# **Photoshop CC** Useful Keyboard Shortcuts: Windows

#### **TOOLS**

- V Move
- M Marquee tools
- L Lasso tools
- W Quick Selection, Magic Wand
- C Crop and Slice tools
- I Eyedropper, Color Sampler, Ruler, Note, Count
- J Spot Healing Brush, Healing Brush, Patch, Red Eye
- B Brush, Pencil, Color Replacement, Mixer Brush
- S Clone Stamp, Pattern Stamp
- Y History Brush, Art History Brush
- E Eraser tools
- G Gradient, Paint Bucket
- O Dodge, Burn, Sponge
- P Pen tools<br>T Type tools
- Type tools
- A Path Selection, Direct Selection
- U Rectangle, Rounded Rectangle, Ellipse, Polygon, Line, Custom Shape
- K 3D tools
- N 3D Camera tools
- H Hand
- R Rotate<br>7 Zoom
- Zoom
- D Default colors
- X Switch Foreground and Background colors
- Q Quick Mask Mode

### **SWITCHING TOOLS**

To switch between all tools within groups, add the Shift key to the letters above. For example, to switch between rectangular and elliptical marquee...........Shift-M

#### **SELECTING**

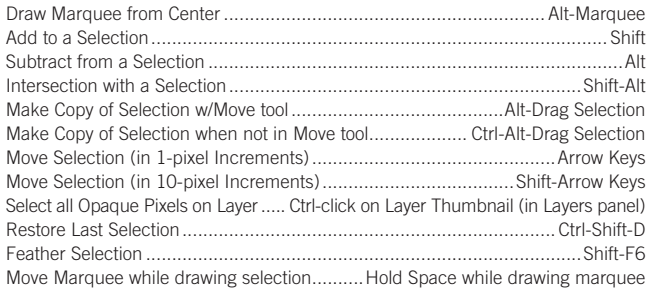

## **VIEWING**

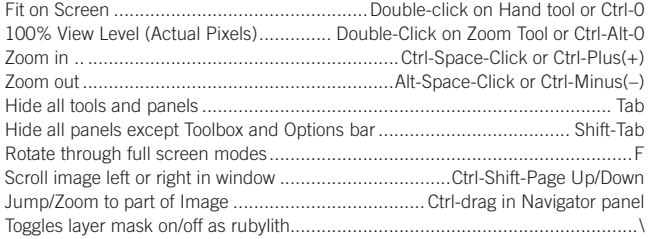

#### **LAYER SHORTCUTS**

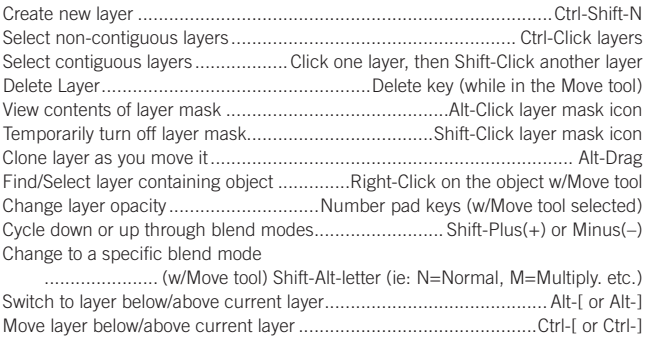

#### **TYPE SHORTCUTS**

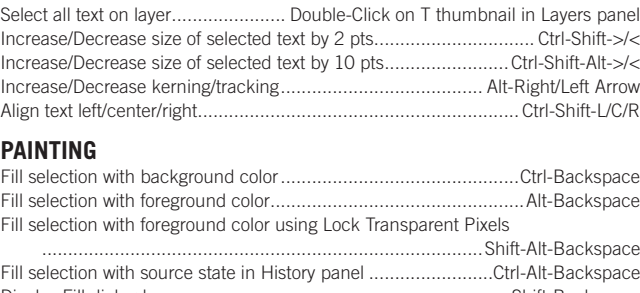

**nobledesktop.com**

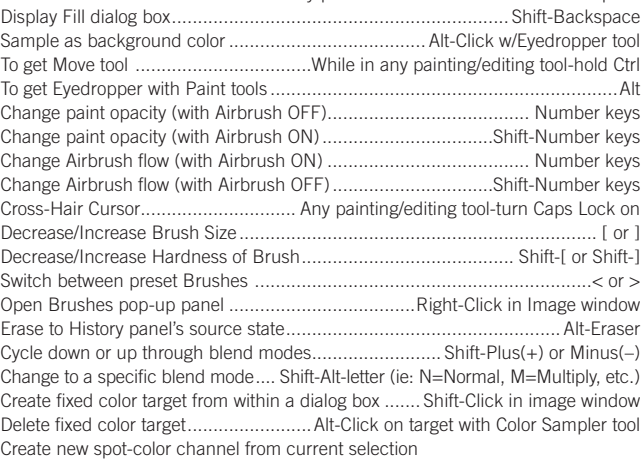

....................................Ctrl-Click on New Channel button in Channels panel

#### **PEN TOOL SHORTCUTS**

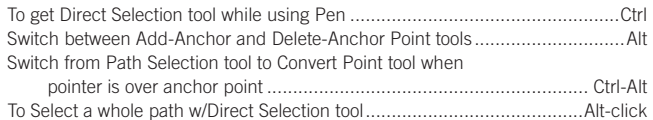

Convert path to a selection ..................... Ctrl-click on path name (in Paths panel)

# **PANEL SHORTCUTS**

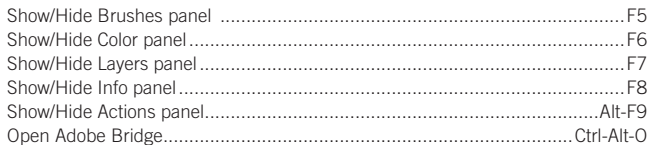

# **OTHER SHORTCUTS**

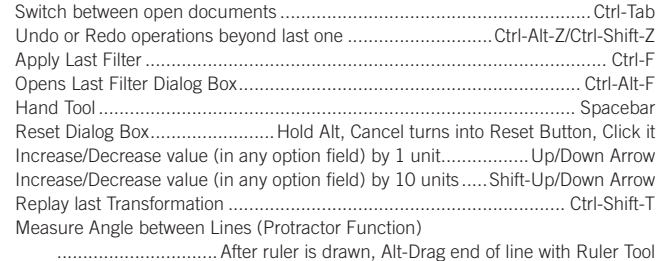

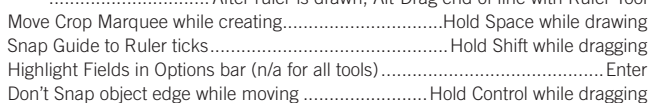

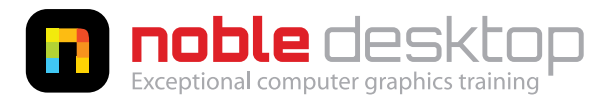